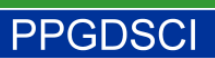

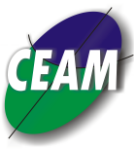

#### **SELEÇÃO DE CANDIDATOS ÀS VAGAS DO PROGRAMA DE PÓS-GRADUAÇÃO EM DESENVOLVIMENTO, SOCIEDADE E COOPERAÇÃO INTERNACIONAL PARA OS CURSOS DE MESTRADO ACADÊMICO E DOUTORADO PARA O PRIMEIRO PERÍODO LETIVO DE 2019**

## **ANEXO XIII -RETIFICAÇÃO**

## **Orientações para Inscrição**

## **LEIA TODO O EDITAL ANTES DE INICIAR A INSCRIÇÃO.**

1. As inscrições para o processo seletivo de candidatos/as aos cursos de Mestrado e Doutorado Acadêmicos do Programa de Pós-Graduação em Desenvolvimento, Sociedade e Cooperação Internacional (PPGDSCI), para o primeiro período letivo de 2018, deverão ser efetuadas no período de **11/09/2018 a 28/09/2018**, por meio do envio de todos os documentos requeridos devidamente digitalizados, em cores, e ,em um único arquivo em formato PDF, conforme instruções do **Anexo XII** (observar rigorosamente as instruções) para o endereço eletrônico [ppgdsc2018@gmail.com](mailto:ppgdsc2018@gmail.com), sendo obrigatório que o envio ocorra até **23h59min do dia 28/09/2018** .

2. DOCUMENTOS NECESSÁRIOS PARA A INSCRIÇÃO

2.1. O interessado deve enviar documentação com as seguintes características:

- a) Digitalizada e em cores;
- b) No formato .PDF;
- c) EM UM ÚNICO ARQUIVO com tamanho máximo de **25 MB** (vinte e cinco megabytes)

2.2. Enviar os arquivos para o e-mail: [ppgdsc2018@gmail.com](mailto:ppgdsc2018@gmail.com) na seguinte ordem:

- 2.2.1. **Para o mestrado acadêmico**
- a. **Ficha de inscrição (conforme anexo I);**
- b. **Apresentação da Candidatura conforme item 4.11.2;**
- c. **Cópia do diploma de Graduação (frente e verso) ou declaração de provável formando no segundo período letivo de 2018;**
- d. **Histórico escolar da graduação de Curso Superior (***frente e verso***);**
- e. **Currículo lattes;**
- f. **Carta apresentando a justificação de que o conhecimento...;**
- g. **Cópia da carteira de identidade (frente e verso);**
- h. **Cópia do título de eleitor (frente e verso);**
- i. **Comprovantes da última votação ou declaração de quitação expedida pela justiça eleitoral disponível no link:<http://www.tse.jus.br/eleitor/certidoes/certidao-de-quitacao-eleitoral>**
- j. **Certificado de reservista quando couber;**
- k. **Termo de compromisso (conforme anexo);**
- l. **Guia de Recolhimento da União (GRU) gerada no nome do candidato e recibo de pagamento de taxa de inscrição no valor de R\$ 200,00 (duzentos reais);**

# **PPGDSCI**

#### **Universidade de Brasília - UnB Centro de Estudos Avançados Multidisciplinares – CEAM**

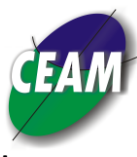

**Programa de Pós-Graduação em Desenvolvimento, Sociedade e Cooperação Internacional**.

m. **Comprovante original** do recolhimento da taxa de inscrição no valor de R\$ 200,00 (duzentos reais) a ser feito por meio de Guia de Recolhimento da União (GRU), Unidade Gestora (UG): 154040 – Gestão: 15257 - Código de Recolhimento: 288381 – Número de referência: 4352. O formulário de recolhimento deve ser acessado no site:

**[https://consulta.tesouro.fazenda.gov.br/gru/gru\\_simples.asp#ug](https://consulta.tesouro.fazenda.gov.br/gru/gru_simples.asp#ug) .**

n. Para os/as candidatos/as que pretendam concorrer ao Sistema de Cotas de Ação Afirmativa será exigido o preenchimento da autodeclaração cabível, conforme modelos dos Anexos VI e VII

## **2.2.2. Para o doutorado Acadêmico**

- a. **Ficha de inscrição (conforme anexo I);**
- b. **Apresentação da Candidatura conforme item 4.11.2;**
- c. **Cópia do diploma de Graduação (***frente e verso***)**
- d. **Histórico escolar da graduação;**
- e. **Cópia do Diploma de Mestrado (***frente e verso***) ou** declaração de provável formando no curso de Mestrado no segundo período letivo de 2018
- f. **Histórico do Curso de Mestrado;**
- g. **Currículo lattes;**
- h. **Carta apresentando a justificação de que o conhecimento...;**
- i. **Cópia da carteira de identidade (frente e verso);**
- j. **Cópia do título de eleitor (frente e verso);**
- k. **Comprovantes da última votação ou declaração de quitação expedida pela justiça eleitoral disponível no link:<http://www.tse.jus.br/eleitor/certidoes/certidao-de-quitacao-eleitoral>**
- l. **Certificado de reservista quando couber;**
- m. **Termo de compromisso (conforme anexo);**
- n. **Guia de Recolhimento da União (GRU) gerada no nome do candidato e recibo de pagamento de taxa de inscrição no valor de R\$ 200,00 (duzentos reais);**
- o. **Comprovante original** do recolhimento da taxa de inscrição no valor de R\$ 200,00 (duzentos reais) a ser feito por meio de Guia de Recolhimento da União (GRU), Unidade Gestora (UG): 154040 – Gestão: 15257 - Código de Recolhimento: 288381 – Número de referência: 4352. O formulário de recolhimento deve ser acessado no site:

[https://consulta.tesouro.fazenda.gov.br/gru/gru\\_simples.asp#ug](https://consulta.tesouro.fazenda.gov.br/gru/gru_simples.asp#ug) .

p. Para os/as candidatos/as que pretendam concorrer ao Sistema de Cotas de Ação Afirmativa será exigido o preenchimento da autodeclaração cabível, conforme modelos dos Anexos VI e VII

## 3. **INSTRUÇÕES PARA PAGAMENTO DE TAXA DE INSCRIÇÃO**

3.1. Para realizar os pagamentos de taxa de inscrição e de matrícula o candidato deverá, **OBRIGATORIAMENTE**, emitir a Guia de Recolhimento da União (GRU - Número de Referência: **4352**), em seu nome, **conforme instruções abaixo**

Acessar: [https://consulta.tesouro.fazenda.gov.br/gru/gru\\_simples.asp,](https://consulta.tesouro.fazenda.gov.br/gru/gru_simples.asp) e **preencher**:

- Unidade Gestora: **154040**
- Gestão: **15257** *Fundação Universidade de Brasília*
- Código de Recolhimento: **28838-1** *Serviços de Estudos e Pesquisa*
- Ao **clicar em avançar** será requerido o **Número de Referência**
- *NÚMERO DE REFERÊNCIA*: **4352**

## **PPGDSCI**

**Universidade de Brasília - UnB Centro de Estudos Avançados Multidisciplinares – CEAM**

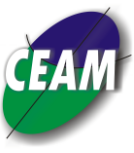

**Programa de Pós-Graduação em Desenvolvimento, Sociedade e Cooperação Internacional**.

- *Competência*: preencher o mês corrente
- *Vencimento*: preencher com a data corrente
- *CNPJ ou CPF do Contribuinte*: **informar o CPF do candidato**
- *Nome do Contribuinte*: digitar o nome completo do candidato
- Digite o valor a ser pago
- Selecione uma opção de geração e clique em "*Emitir GRU*"
- Realizar o pagamento

3.2. **NÃO** será aceito como forma de pagamento:

- a) recibo emitido por meio de depósito em envelope realizado em caixas eletrônicos;
- b) recibo com depósito na conta do Tesouro;
- c) recibo com comprovante de agendamento de pagamento.